## Osquery explained

a deep dive in endpoint monitoring:
Understand and plan Osquery
deploy on global scale

### Thinks i'm going to talk about

EDR - endpoint detection & response:

how to build a ecosystems for mass incident detection and & response

### Thinks i don't talk about

Product pitch

What you can find on the osquery doc pages

How cool is the company I work for

### If you are (already) getting bored...

Git clone <a href="https://github.com/nigifabio/first-osquery">https://github.com/nigifabio/first-osquery</a> (the slides are going to be there)

If hash vagrant >2 /dev/null || hash -p apt-get install vagrant; vagrant; vagrant up;

Auth: user: root password: puppet

Someone is exfiltrating data..

# What problem are we trying to solve?

- Too many OS centric products to solve too narrow of a usecase
- New use-case? new vendor
- We are not anymore in a windows centric or single distro world
- Many vendor specific languages
- Too much data to collect, store and analyse

### Which kind of people you deal with?

- Do they escalate to IR for further investigation?
- Can your IR start investigation without a confirmed incident?
- Will this overload your IR?

## Osquery 101

SQL powered operating system instrumentation, monitoring and analytics.

Released under apache license.

Windows, macOS, CentOS, FreeBSD, and almost every Linux OS released since 2011 are supported with no dependencies.

Can be used for DEVOPS compliance and Security.

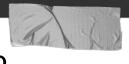

Tip

http://osquery.io/

https://github.com/facebook/osquery

https://osquery.readthedocs.io/en/stable/

### What it look like?

```
/etc/osquery/
/usr/share/osquery/osquery.example.conf
/usr/share/osquery/lenses/{*}.aug
/usr/share/osquery/packs/{*}.conf
/var/log/osquery/
/usr/lib/osquery/
/usr/bin/osqueryctl
/usr/bin/osqueryd
/usr/bin/osqueryi
```

### Using it: Osqueryi

```
λ osqueryi.exe
Using a virtual database. Need help, type '.help'
osquery> .tables
   => appcompat_shims
   => arp_cache
   => authenticode
   => autoexec
   => carbon_black_info
   => carves
```

- to list all tables: .tables
- to list the schema (columns, types) of a specific table: .schema table\_name or pragma table info(table name); for more details
- to list all available commands: .help
- to exit the console: .exit or ^D

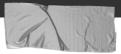

#### Tip

https://osquer y.readthedocs.i o/ en/ stable/ i ntroduction/ sq l/

https://github.com/facebook/osquery/releases

### Let's play queries!

### osquery table magic

#### All Platforms

acpi tables arp cache authorized keys blacklist block devices chrome extensions CDU1d crontab device file device hash device partitions disk encryption etc hosts etc protocols etc services example file events firefox addons groups hardware events interface addresses interface details kernel\_info known hosts last listening\_ports logged in users mag1c moun ts opera extensions

#### All Platforms

os version pc1 dev1ces platform info process envs process events process memory map process open files process open sockets processes routes shell history smbios tables suid bin system controls system info upt1me usb devices user\_groups users vara yara\_events

#### Darwin (OS X)

ad config alf alf exceptions alf explicit auths alf services app schemesapps authorization mechanisms authorizations browser\_plugins certificates disk events extended attributes homebrew packages iokit devicetree iokit registry kernel extensions keychain acls keychain items launchd launchd overrides managed policies nfs shares nvr am package bom package\_receipts preferences process file events safari extensions sandboxes signature sip config smc keys startup\_items temperatures wifi\_networks xprotect entries xprotect meta xprotect reports

#### Ubuntu, CentOS

iptables
kernel\_integrity
kernel\_modules
memory\_map
msr
shared\_memory
socket\_events
user\_events
apt\_sources
deb\_packages
rpm\_packages

#### Utility

file
hash
osquery\_events
osquery\_extensions
osquery\_flags
osquery\_info
osquery\_packs
osquery\_registry
osquery\_schedule
time

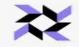

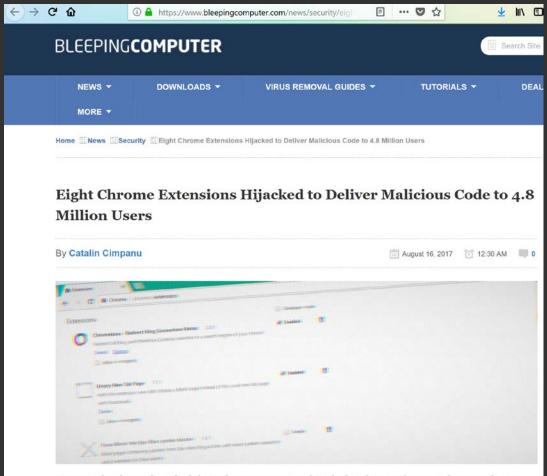

 $Six\ more\ developers\ have\ had\ their\ Chrome\ extensions\ hijacked\ in\ the\ past\ four\ months,\ according\ to$ 

#### Tip

https://www.bleepingcomputer.com/ news/security/eight-chrome-extensions-hijacked-to-deliver-malicious-code-to-4-8-million-users/

BetternetVPN
SELECT \* FROM users JOIN chrome\_extensions USING
(uid) WHERE identifier='gjknjjomckknofjidppipffbpoekiipm';",

Chrometana
SELECT \* FROM users JOIN chrome\_extensions USING
(uid) WHERE
identifier='kaicbfmipfpfpjmlbpejaoaflfdnabnc';",

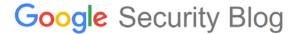

The latest news and insights from Google on security and safety on the Internet

### Behind the Masq: Yet more DNS, and DHCP, vulnerabilities October 2, 2017

Posted by Fermin J. Serna, Staff Software Engineer, Matt Linton, Senior Security Engineer and Kevin Stadmeyer, Technical Program Manager

Our team has previously posted about DNS vulnerabilities and exploits. Lately, we've been busy reviewing the security of another DNS software package: Dnsmasq. We are writing this to disclose the issues we found and to publicize the patches in an effort to increase their uptake.

Dnsmasq provides functionality for serving DNS, DHCP, router advertisements and network boot. This software is commonly installed in systems as varied as desktop Linux distributions (like Ubuntu), home routers, and IoT devices. Dnsmasq is widely used both on the open internet and internally in private networks.

#### Tip

https://security.googleblog.com/2017/10/behind-masq-yet-more-dns-and-dhcp.html

Find dnsmasq installed via Homebrew or MacPorts by enumerating related launchd plist:

SELECT \* FROM launchd WHERE name LIKE '%dnsmasq%';

Find running Docker containers with dnsmasq in the name:

SELECT name FROM docker\_containers WHERE name LIKE '%dnsmasq%';

Discover hosts that are have dnsmasq listening on localhost port 53:

SELECT DISTINCT(processes.name), process\_open\_sockets.local\_port FROM processes JOIN process\_open\_sockets USING (pid) WHERE local\_port=53 AND processes.name='dnsmasq';

Find users who installed dnsmasq via Homebrew:

SELECT \* FROM homebrew\_packages WHERE name='dnsmasq';

## Build and test osquery for different platform

For Windows: make\_win64\_binaries.bat For Linux and mac: \$make package &&

make\_osx\_package.sh

#### Automate with Jenkins!

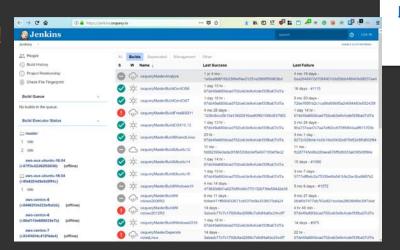

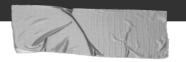

Tip

https://osquery.readt hedocs.io/en/stable/ development/window s-provisioning/

https://osquery.readthedocs.io/en/stable/installation/custom-packages/

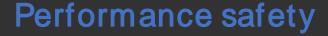

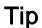

## http://osquery. io/

https://github.com/facebook/osquery

https://osquery.readthedocs.io/en/stable/

```
$ sudo -E python ./tools/analysis/profile.py --config osquery.conf

Profiling query: SELECT * FROM kernel_extensions WHERE name NOT LIKE 'com.apple.%' AND name != '__kernel__';

D:0 C:0 M:0 F:0 U:1 non_apple_kexts (1/1): duration: 0.519426107407 cpu_time: 0.096729864 memory: 6447104 fds: 5

Profiling query: SELECT name, path, bundle_version, minimum_system_version, applescript_enabled, bundle_executable FRO

D:0 C:0 M:0 F:0 U:1 installed_applications (1/1): duration: 0.507317066193 cpu_time: 0.113432314 memory: 7639040

Profiling query: SELECT service, process FROM alf_services WHERE state != 0;

D:0 C:0 M:0 F:0 U:0 alf_services (1/1): duration: 0.525090932846 cpu_time: 0.021108868 memory: 5406720 fds: 5 ut

Profiling query: SELECT * FROM processes WHERE on_disk != 1;

D:0 C:0 M:0 F:0 U:0 processes_not_on_disk (1/1): duration: 0.521270990372 cpu_time: 0.030440911 memory: 6148096

Profiling query: SELECT name, version FROM kernel_extensions;

D:0 C:0 M:0 F:0 U:1 all_kexts (1/1): duration: 0.522475004196 cpu_time: 0.089579066 memory: 6500352 fds: 5 utili

Profiling query: SELECT DISTINCT process.name, listening.port, listening.protocol, listening.family, listening.address

D:2 C:1 M:0 F:0 U:2 processes_binding_to_ports (1/1): duration: 1.02116107941 cpu_time: 0.668809664 memory: 6340
```

### PACKS: do not re-invent the wheel!

| Branch: master • osquery / packs /      |                                                                 | Create new file | Upload files  | Find file | History  |
|-----------------------------------------|-----------------------------------------------------------------|-----------------|---------------|-----------|----------|
| Chaz6 and obelisk Fix typos in packs/wi | ndows-hardening.conf (#4282)                                    |                 | Latest commit | 67dd49a 2 | days ago |
| ***                                     |                                                                 |                 |               |           |          |
| a hardware-monitoring.conf              | Remove duplicate mode column in device_nodes query (#4107)      | 2 months        |               |           | nths ago |
| incident-response.conf                  | packs: adding platform tag incident-response pack (#4155)       |                 |               | 2 mor     | nths ago |
| it-compliance.conf                      | Updated to scope all users by default (#3736)                   |                 |               | 7 mor     | nths ago |
| osquery-monitoring.conf                 | config: Allow scheduled queries to set blacklist=false (#4005)  |                 |               | 4 mor     | nths ago |
| ssec-rootkit.conf                       | Querypack equivalent of ossec rootkit db (#3377)                |                 |               | 10 mor    | nths ago |
| osx-attacks.conf                        | Update osx-attacks.conf (#4218)                                 |                 |               | 6 c       | days ago |
| unwanted-chrome-extensions.conf         | packs: Adding a pack for unwanted chrome extensions (#3889)     |                 |               | 6 mor     | nths ago |
| vuln-management.conf                    | packs: fixing backdoored python pack (#3707)                    |                 |               | 7 mor     | nths ago |
| windows-attacks.conf                    | packs: remove escape - Error parsing the "windows-attacks" pack | k JSON (#       |               | a mo      | onth ago |
| windows-hardening.conf                  | Fix typos in packs/windows-hardening.conf (#4282)               |                 |               | 2 c       | days ago |

### Deploy strategy

```
Splay the query interval by 10%
  "schedule_splay_percent": 10
                                                                     Destination platform(s). Can have
"platform": "darwin",
"schedule": {
                                                                    multiple. Ex: "darwin, windows"
 "crontab": {
   "query": "SELECT * FROM crontab",
                                                                    Query interval. Note: interval timer only
   "interval": 86400.
   "description": "Show crontab entries for root user"
                                                                    advances while a host is online. Consider
  "os_version": {
                                                                    shorter intervals for hosts that aren't always
    "query": "SELECT * FROM os_version;",
                                                                    active.
   "interval": 86400,
   "description": "Record the current version of the OS",
                                                                     Enable snapshot mode for this query
   "query": "SELECT * FROM hardware_events;",
   "interval": 3600.
   "description": "Hardware (PCI/USB/HID) events",
                                                                    Differential mode, but ignores "removed"
                                                                    events
"file paths": {
                                                                    Define file paths to be monitored by the
   "/etc/%%"
                                                                    file events table
  "binaries": [
   "/usr/bin/%%",
   "/usr/sbin/%%",
   "/bin/%%",
   "/sbin/%%",
   "/usr/local/bin/%",
   "/usr/local/sbin/%",
   "/opt/bin/%%",
   "/opt/sbin/%%"
```

### Log collection

Osquery is designed to work with any environment's existing data infrastructure. Since the problem space of forwarding logs is so well developed, osquery does not implement log forwarding internally.

Kibana, splunk, Rsyslog, Fluentd, Scribe, etc.

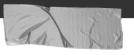

#### Tip

https://osquery .readthedocs.io/ en/ stable/ depl oyment/ logaggregation/

### Live queries

https://github.com/m wielgoszewski/doorma

| wielgoszewski/doorma                     |                                                                                                    |                               |             |                             | 458           | lfc6f-3b8e-<br>-8861-<br>99ed7e546  | costotom  |
|------------------------------------------|----------------------------------------------------------------------------------------------------|-------------------------------|-------------|-----------------------------|---------------|-------------------------------------|-----------|
| <u>n</u>                                 |                                                                                                    |                               |             | stric                       | 4a3           | 6538b-092f-<br>6-9660-<br>66d721338 | strickenn |
|                                          |                                                                                                    |                               |             | sub                         | 41b           | fa66-deb4-<br>l-a68d-<br>i06a3af29  | subzonal  |
| doorman nodes                            | packs queries <b>distributed</b> files tags rules add <del>-</del>                                                                              |                               |             |                             |               |                                     | ar        |
| distribute                               | d queries                                                                                                    |                               |             |                             |               |                                     | ro        |
| node                                     | query                                                                                                    | created                       | run after   | retrieved                   | status        | result                              |           |
| ECF5B6C8-67CB-4333-<br>A805-B6DD47297A90 | select encrypted from disk_encryption join mounts on disk_encryption.name = mounts.device where mounts.path = '/' AND encrypted = 0;            | 2016-05-18<br>01:44:51.018149 | immediately |                             | NEW           |                                     |           |
| 033D02C8-C8FE-451F-<br>BE03-DDDF0DB10260 | <pre>select encrypted from disk_encryption join mounts on disk_encryption.name = mounts.device where mounts.path = '/' AND encrypted = 0;</pre> | 2016-05-18<br>01:44:51.018149 | immediately | 2016-05-18<br>01:45:05.1770 | COMPLET<br>17 | PLETE —                             |           |
| F5720272-528B-4AA5-<br>A206-D9D311FB4579 | <pre>select encrypted from disk_encryption join mounts on disk_encryption.name = mounts.device where mounts.path = '/' AND encrypted = 0;</pre> | 2016-05-18<br>01:44:51.018149 | immediately | 2016-05-18<br>01:45:05.1782 | PENDING<br>01 |                                     |           |
| 17AABB28-42D8-596F-<br>A900-79CC41FFD68F | select * from osquery_info;                                                                                                    | 2016-05-17<br>15:36:30.415320 | immediately | 2016-05-17<br>15:41:00.6140 |               | 2016-05-17<br>15:41:00.663748       |           |
| 17AABB28-42D8-596F-<br>A900-79CC41FFD68F | <pre>select * from browser_plugins;</pre>                                                                                                    | 2016-05-17<br>15:10:34.255687 | immediately | 2016-05-17<br>15:10:52.0106 |               | PLETE 2016-05-17<br>15:10:52.069765 |           |
| 17AABB28-42D8-596F-<br>A900-79CC41FFD68F | <pre>select * from usb_devices;</pre>                                                                                                    | 2016-05-17<br>14:18:13.684462 | immediately | 2016-05-17<br>14:19:00.1637 |               | E 2016-05-<br>14:19:00.             |           |
| 17AABB28-42D8-596F-<br>A900-79CC41FFD68F | <pre>select * from usb_devices where removable = 1;</pre>                                                                                       | 2016-05-17<br>14:17:46.551588 | immediately | 2016-05-17<br>14:17:47.3917 |               | E 2016-05-<br>14:17:47.             |           |
| 17AABB28-42D8-596F-                      | select * from osquery_info;                                                                                                    | 2016-05-17<br>14:17:27.440479 | immediately | 2016-05-17<br>14:17:27.6623 |               | E 2016-05-<br>14:17:27.             |           |
| A900-79CC41FFD68F                        |                                                                                                    |                               |             |                             |               |                                     |           |

doorman nodes packs queries distributed files tags rules add active nodes / inactive nodes Last Check-in Memory Last IP Address Enrolled Date Date Identifier Node Key Cou Cores bb795b79-1d12- unpleated Apple MacBookPro11,3 FF3XR755J7O9 Intel(R) 17179869184 117.65.103.49 2016-05-18 2016-07-01 servers x web x 4eda-8778-Core(TM) i7-01;43:21.378974 19:27:12.528095 Inc. cbb956800c2f 4980HQ CPU @ 2.80GHz 15577f94-cdf2celiectasia Apple MacBookPro11,3 HFO8X1E0XG99 Intel(R) 4 17179869184 86.106.186.130 2016-05-18 2016-07-01 488a-b213-Inc. Core(TM) (7-01:43:21.872970 19:27:12.537671 c1603551b658 4980HO CPU @ 2.80GHz Apple MacBookPro11.3 M973OG4P2MS1 Intel® 4 17179869184 156.173.174.183 2016-05-18 2016-06-25 01:43:22.244124 05:49:03.118553 Leptops x CSX X Core(TM) 17-4980HQ CPU @ 2.80GHz ness Apple MacBookPro11,3 13XH2EO645j4 Intel(R) 4 17179869184 123.104.11.170 2016-05-18 2016-07-01 Core(TM) i7-01:43:22.588424 19:27:12.531354 4980HQ CPU Apple MacBookPro11,3 USOBTUG8XQU4 Intel(R) 4 17179869184 80.253.12.74 2016-05-18 2016-07-01 Core(TM) 17-01:43:22.869550 19:27:12.534523 4980HQ CPU @ 2.80GHz inic Apple MacBookPro11,3 8H7HKWXFLTOH Intel(R) 4 17179869184 178.192.91.225 2016-06-13 2016-07-01 Core(TM) i7-14:01:10.957212 19:27:12.544246 4980HQ CPU @ 2.80GHz Intel(R) 4 17179869184 117.132.20.72 2016-06-15 2016-07-01 romy Apple MacBookPro11,3 JA591I1D991H Core(TM) i7-03:27:51.386064 19:27:12.547905

displaying 1 - 7 of 7 active nodes &

4980HQ CPU ⊗ 2.80GHz

# What about global log collection? Firehose on AWS

```
"options": {
 "host identifier": "hostname",
  "schedule splay percent": 10,
  "logger plugin": "aws kinesis, aws firehose",
  "aws_kinesis_stream": "foo_stream",
  "aws firehose stream": "bar delivery stream",
 "aws_access_key_id": "ACCESS_KEY",
 "aws secret_access_key": "SECRET_KEY",
  "aws region": "us-east-1"
"schedule": {
 "time": {
    "query": "SELECT * FROM time;",
    "interval": 2,
    "removed": false
```

Inference and baseline: what we can realise if you take the conrner cases?

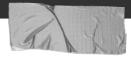

Tip

http://osquery.i

https://github.com/facebook/osquery

https://osquery.readthedocs.io/en/stable/

### Update and plugin

- \* How can I update the application?
- \* What about my unique logs file and event?

#### Alternatives?

Facter: Collect and display system facts <a href="https://tickets.puppet.com/browse/FACT">https://tickets.puppet.com/browse/FACT</a>

Sysdig: Open Source Troubleshooting, Forensics, and Security

https://sysdig.com/opensource/

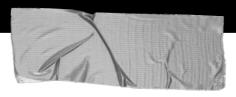

### Questions?

- → Fabio Nigi nigifabio@gmail.com
- → <a href="http://osquery.io/">http://osquery.io/</a>
- → <a href="https://github.com/facebook/osquery">https://github.com/facebook/osquery</a>
- → <a href="https://osquery-slack.herokuapp.com">https://osquery-slack.herokuapp.com</a>